## **Konfiguration des Xports für FHT-1100 nach Einbau der Karte**

- 1) Browser starten (unter Windows oder Linux)
- 2) IP-Adresse eingeben, z.B. *http://140.181.96.44/*, Passwort-Dialog mit OK bestätigen
- 3) Einstellungen (falls notwendig) vornehmen, s. Screenshots:

#### *Network settings*

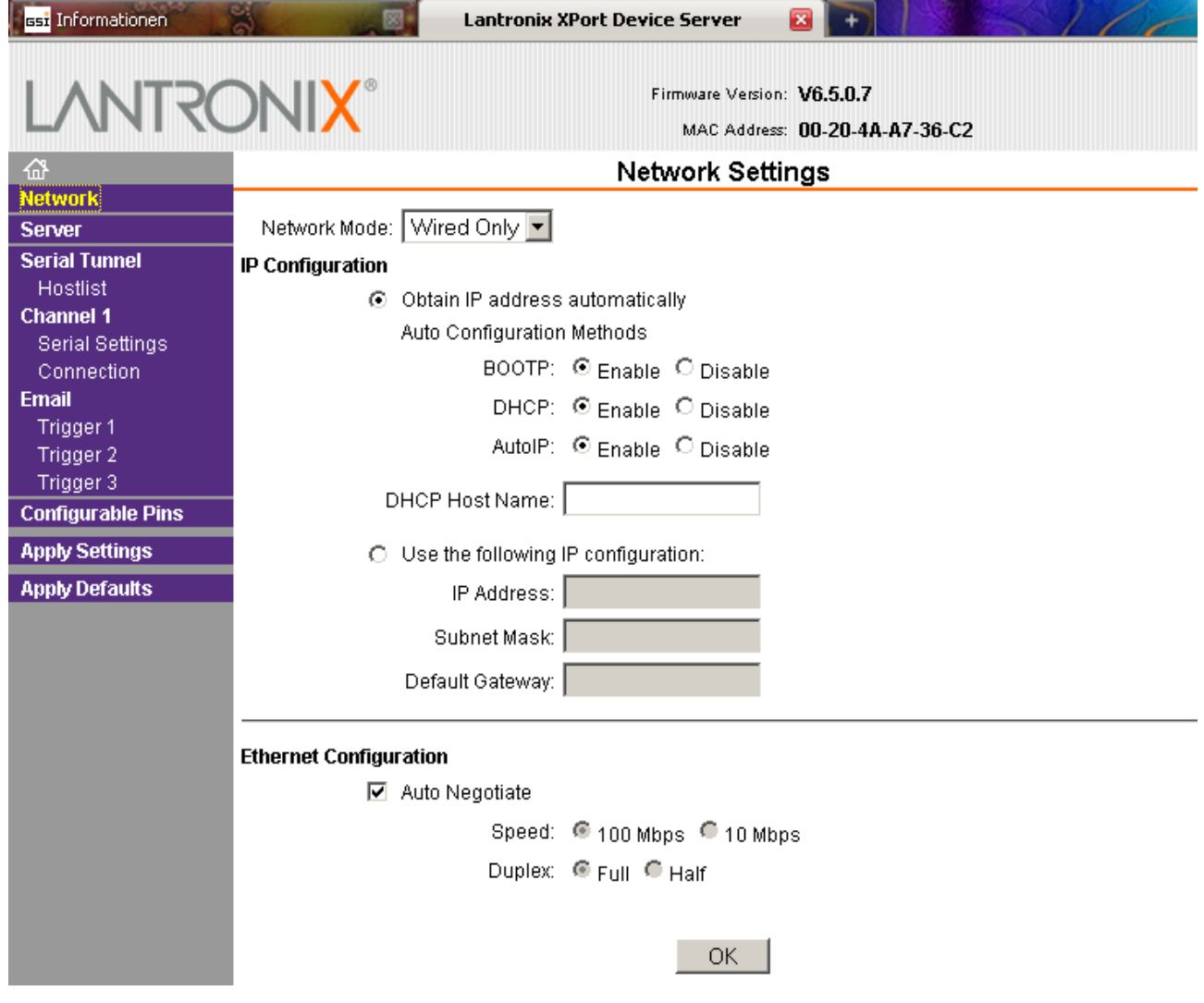

## *Server Settings*

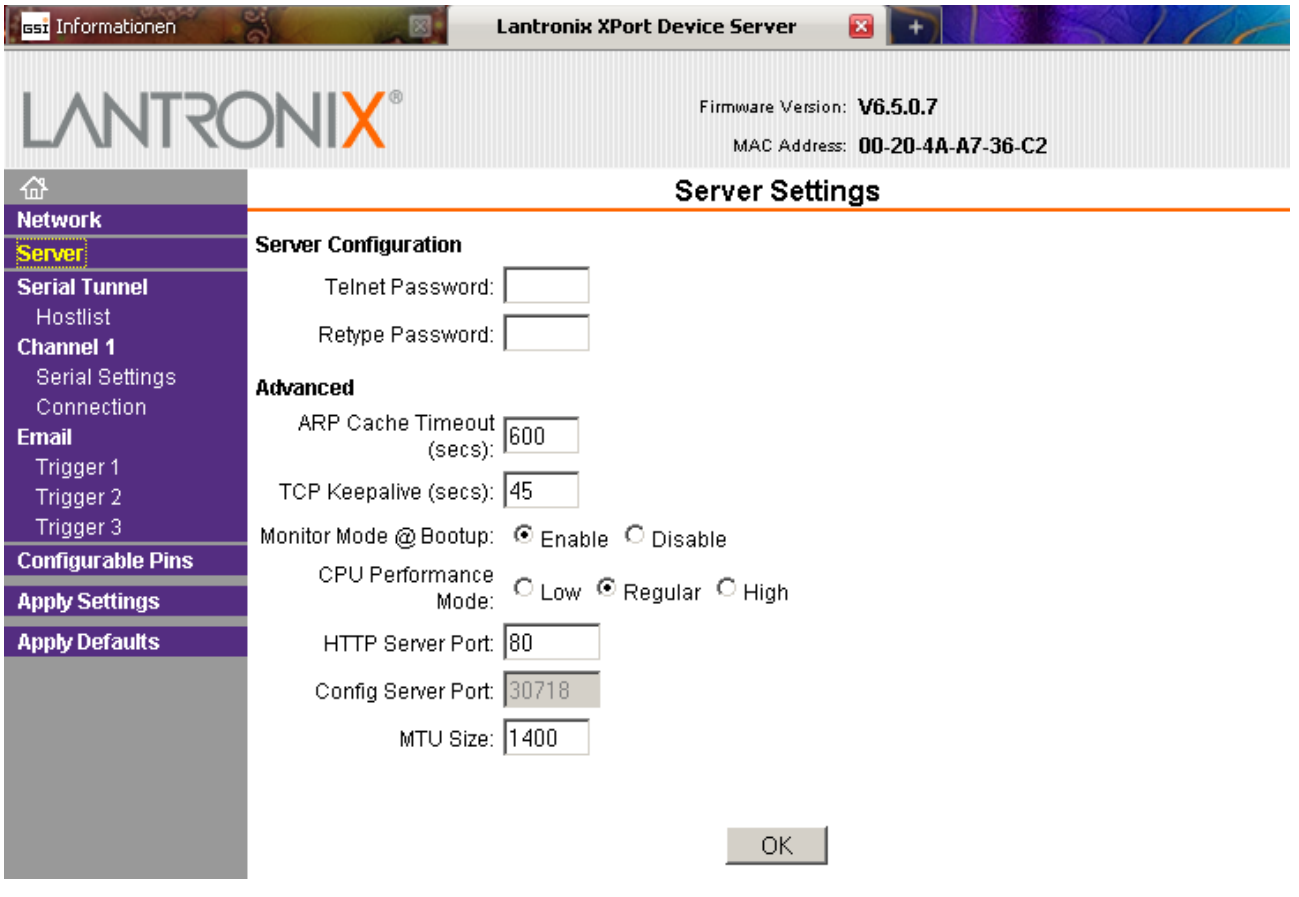

#### *Hostlist*

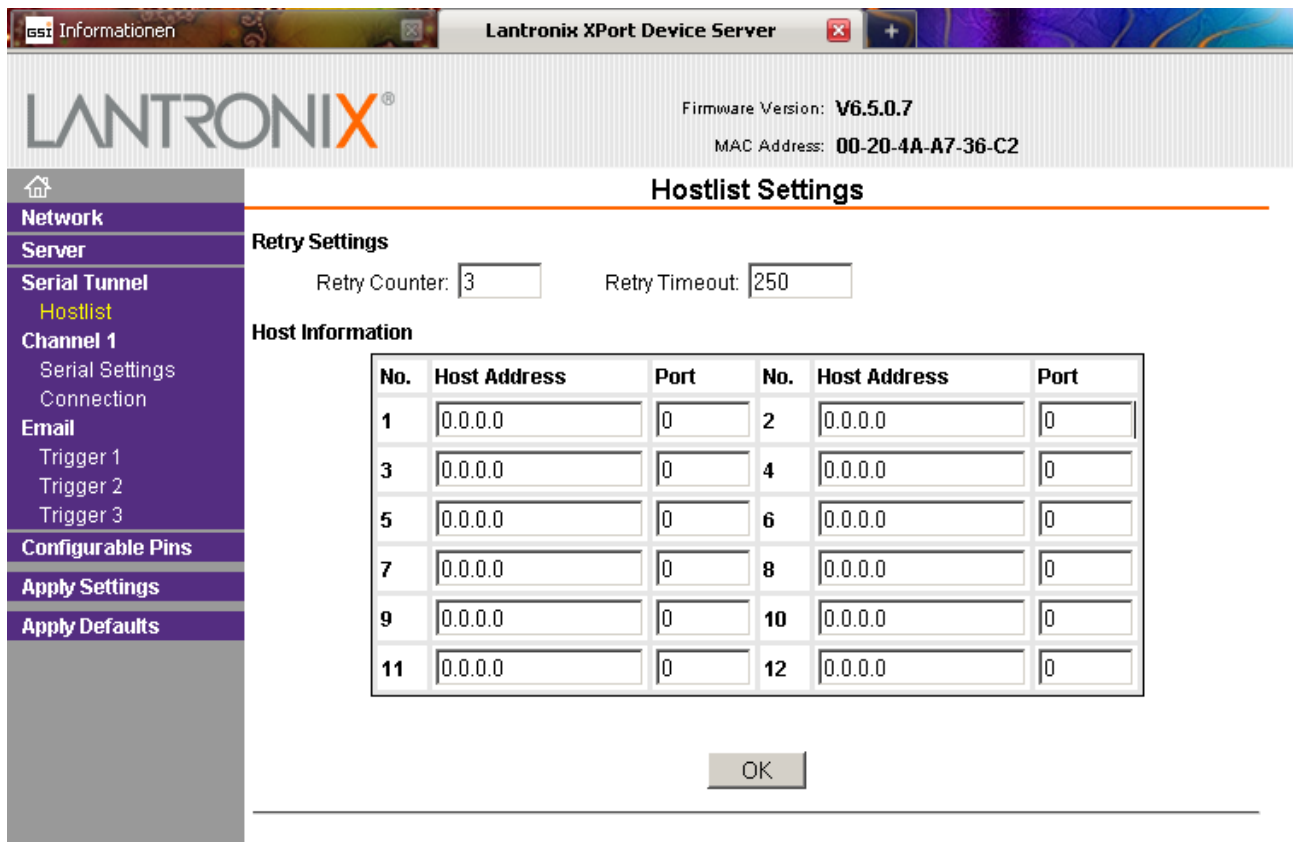

## *Serial Settings*

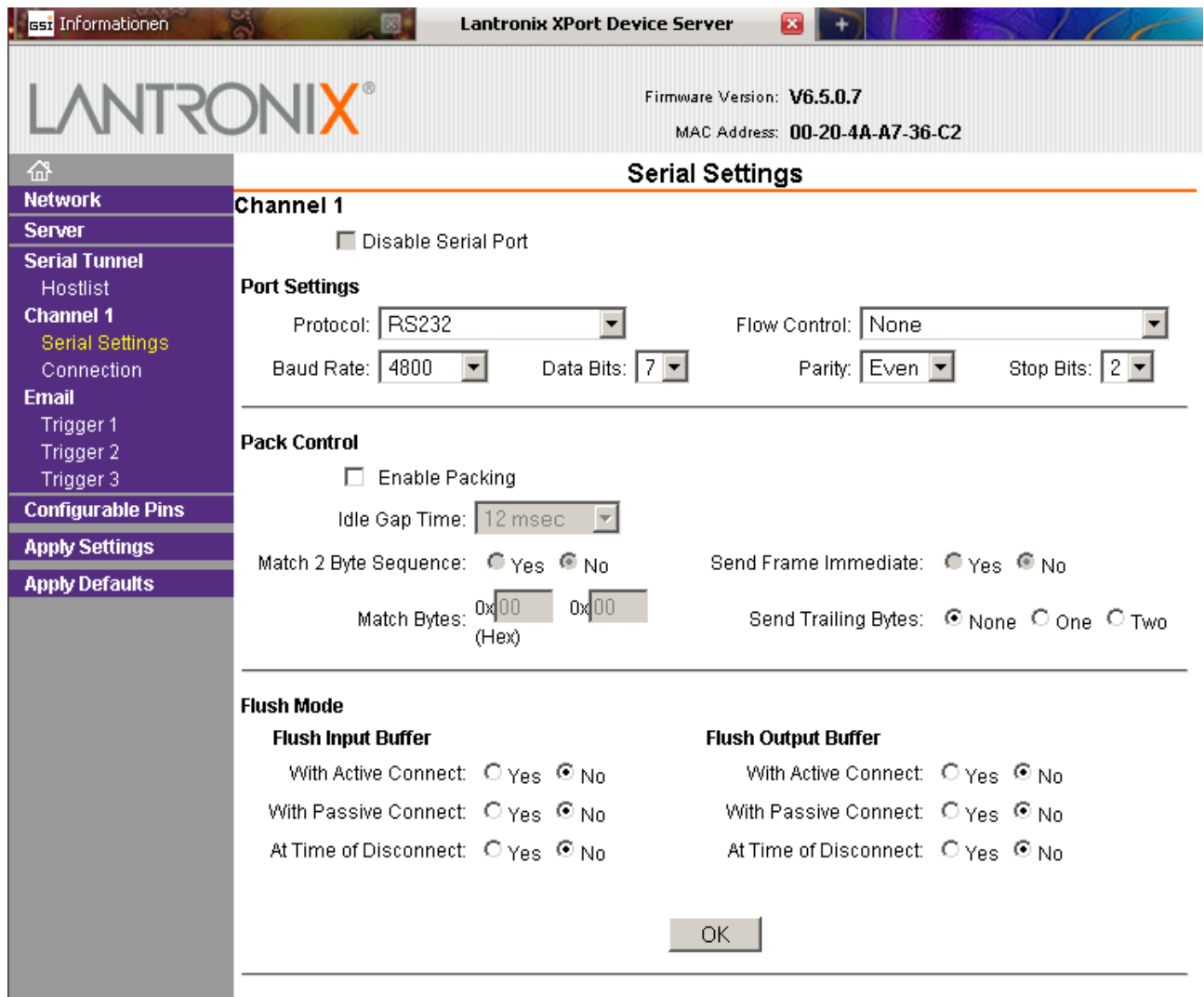

#### *Connection Settings*

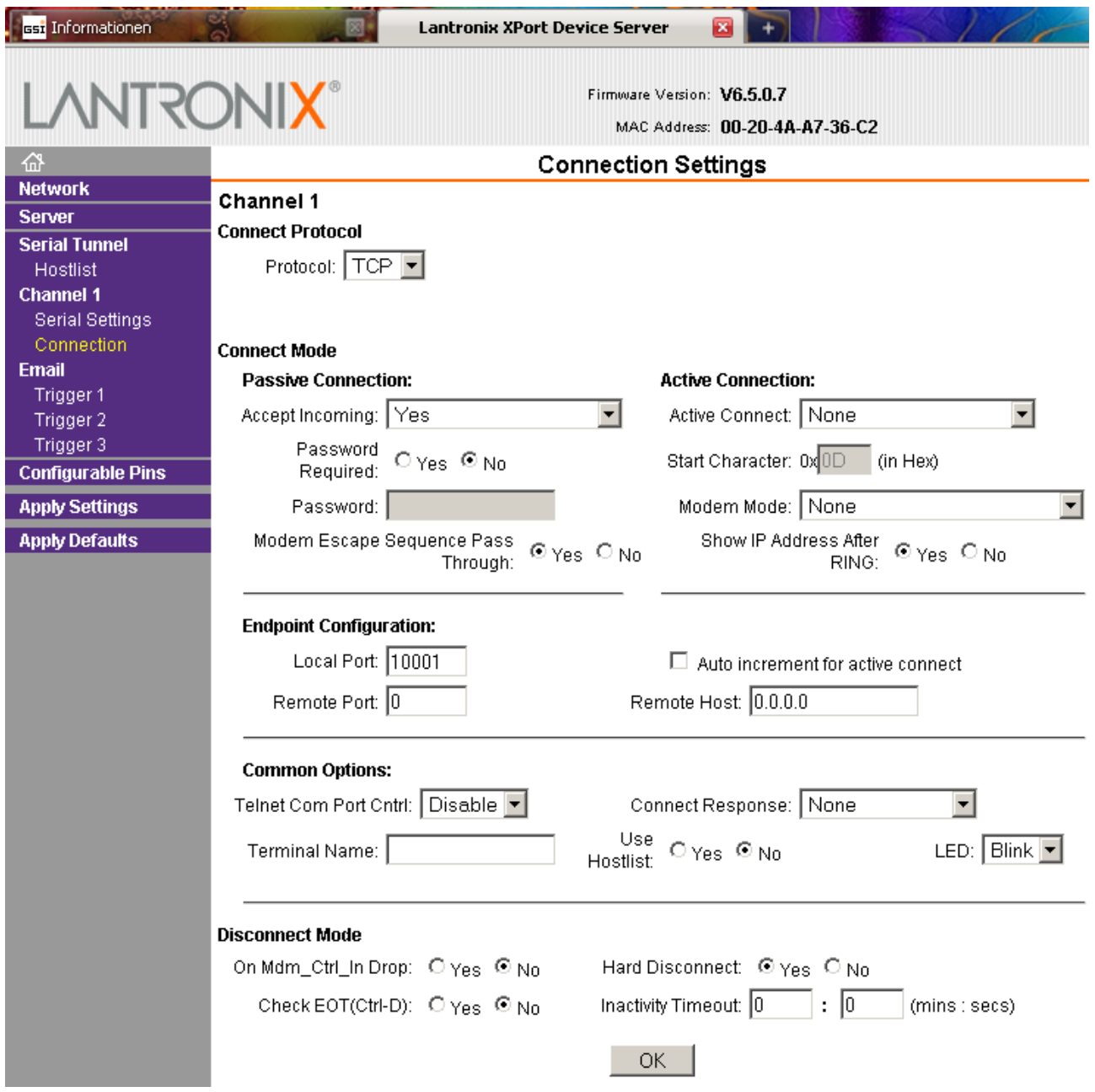

- 4) Keine weiteren Einstellungen ändern.
- 5) Seite im Browser schließen.

# **Troubleshooting**

#### **Die Seite für die Einstellungen kann im Browser nicht aufgerufen werden.**

- Testen mit dem Kommandozeilenbefehl ping IP-Adresse, z.B. *ping 140.181.96.44*
- Kommt keine Antwort, ist es notwendig, den Anschluss am Gerät zu überprüfen, d.h. das Netzwerk-Kabel, die Stromversorgung der Karte, ggf. die Verbindung zum Netzwerk-Switch